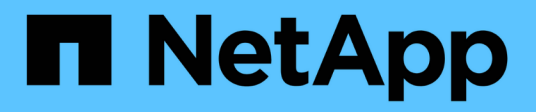

## **SQL Server su Azure NetApp Files**

NetApp Solutions

NetApp April 26, 2024

This PDF was generated from https://docs.netapp.com/it-it/netapp-solutions/databases/sql-srvanf\_factors\_to\_consider.html on April 26, 2024. Always check docs.netapp.com for the latest.

# **Sommario**

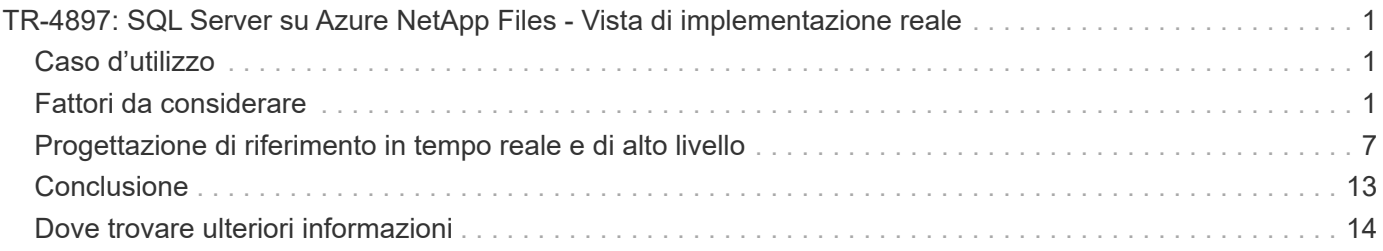

# <span id="page-2-0"></span>**TR-4897: SQL Server su Azure NetApp Files - Vista di implementazione reale**

Niyaz Mohamed, NetApp

Le organizzazioni IT devono affrontare cambiamenti costanti. Secondo Gartner, entro il 2022 quasi il 75% di tutti i database richiederà uno storage basato sul cloud. In qualità di sistema di gestione di database relazionali leader del settore (RDBMS), Microsoft SQL Server è la scelta ideale per le applicazioni e le organizzazioni progettate per la piattaforma Windows che si affidano a SQL Server per qualsiasi cosa, dalla pianificazione delle risorse aziendali (ERP) all'analisi dei dati alla gestione dei contenuti. SQL Server ha contribuito a rivoluzionare il modo in cui le aziende gestiscono enormi set di dati e potenziano le loro applicazioni per soddisfare le esigenze di performance di query e schema.

La maggior parte delle organizzazioni IT adotta un approccio basato sul cloud. I clienti in una fase di trasformazione valutano il loro attuale panorama IT e quindi migrano i workload dei database nel cloud in base a un esercizio di valutazione e scoperta. Alcuni fattori che spingono i clienti verso la migrazione del cloud includono flessibilità/burst, uscita dal data center, consolidamento del data center, scenari di fine ciclo di vita, fusioni, acquisizioni e così via. Il motivo della migrazione può variare in base a ciascuna organizzazione e alle rispettive priorità di business. Quando si passa al cloud, la scelta dello storage cloud giusto è molto importante per liberare la potenza dell'implementazione del cloud di database SQL Server.

## <span id="page-2-1"></span>**Caso d'utilizzo**

Lo spostamento di SQL Server in Azure e l'integrazione di SQL Server con la vasta gamma di funzionalità Platform-as-a-Service (PaaS) di Azure, come Azure Data Factory, Azure IoT Hub e Azure Machine Learning, creano un enorme valore di business per supportare la trasformazione digitale. L'adozione del cloud consente inoltre alla rispettiva business unit di concentrarsi sulla produttività e di offrire nuove funzionalità e miglioramenti più rapidamente (caso d'utilizzo DevTest) rispetto al modello CAPEX o ai modelli di cloud privato tradizionali. Il presente documento illustra un'implementazione in tempo reale di SQL Server Always on Availability Group (AOAG) su Azure NetApp Files sfruttando le macchine virtuali Azure.

Azure NetApp Files offre storage di livello Enterprise con condivisioni di file continuamente disponibili. Le condivisioni continuamente disponibili sono richieste dai database di produzione di SQL Server sulla condivisione file SMB per garantire che il nodo abbia sempre accesso allo storage del database, anche durante scenari di interruzione come aggiornamenti o guasti del controller. Le condivisioni di file continuamente disponibili eliminano la necessità di replicare i dati tra nodi di storage. Azure NetApp Files utilizza lo scale-out SMB 3.0, gli handle persistenti e il failover trasparente per supportare operazioni senza interruzioni (NDOS) per eventi di downtime pianificati e non pianificati, incluse molte attività amministrative.

Quando pianifichi le migrazioni nel cloud, dovresti sempre valutare l'approccio migliore da utilizzare. L'approccio più comune e semplice per la migrazione delle applicazioni è il rehosting (noto anche come Lift and Shift). Lo scenario di esempio fornito in questo documento utilizza il metodo di rehosting. SQL Server su macchine virtuali Azure con Azure NetApp Files consente di utilizzare versioni complete di SQL Server nel cloud senza dover gestire l'hardware on-premise. Le macchine virtuali (VM) di SQL Server semplificano inoltre i costi di licenza quando si paga a consumo e forniscono funzionalità di flessibilità e bursting per scenari di sviluppo, test e refresh delle proprietà.

## <span id="page-2-2"></span>**Fattori da considerare**

## **Performance delle macchine virtuali**

La scelta delle dimensioni corrette delle macchine virtuali è importante per ottenere performance ottimali di un database relazionale in un cloud pubblico. Microsoft consiglia di continuare a utilizzare le stesse opzioni di ottimizzazione delle performance del database applicabili a SQL Server in ambienti server on-premise. Utilizzare ["ottimizzato per la memoria"](https://docs.microsoft.com/en-us/azure/virtual-machines/sizes-memory) Dimensioni delle macchine virtuali per le migliori performance dei carichi di lavoro di SQL Server. Raccogliere i dati sulle performance dell'implementazione esistente per identificare l'utilizzo della RAM e della CPU, scegliendo le istanze giuste. La maggior parte delle implementazioni sceglie tra le serie D, e o M.

#### **Note:**

- Per ottenere le migliori performance dei carichi di lavoro di SQL Server, utilizza dimensioni delle macchine virtuali ottimizzate per la memoria.
- NetApp e Microsoft consigliano di identificare i requisiti di performance dello storage prima di scegliere il tipo di istanza con il rapporto memoria-Vcore appropriato. Ciò consente anche di selezionare un tipo di istanza inferiore con la larghezza di banda di rete corretta per superare i limiti di throughput dello storage della macchina virtuale.

## **Ridondanza delle macchine virtuali**

Per aumentare la ridondanza e l'alta disponibilità, le VM di SQL Server devono essere uguali ["set di](https://docs.microsoft.com/en-us/azure/virtual-machines/availability-set-overview) [disponibilità"](https://docs.microsoft.com/en-us/azure/virtual-machines/availability-set-overview) o diverso ["zone di disponibilità"](https://docs.microsoft.com/en-us/azure/availability-zones/az-overview). Quando si creano macchine virtuali Azure, è necessario scegliere tra la configurazione dei set di disponibilità e le zone di disponibilità; una macchina virtuale Azure non può partecipare a entrambe.

## **Alta disponibilità**

Per l'alta disponibilità, la configurazione di SQL Server AOAG o Always on failover Cluster Instance (FCI) è l'opzione migliore. Per AOAG, questo comporta istanze multiple di SQL Server su macchine virtuali Azure in una rete virtuale. Se è richiesta una disponibilità elevata a livello di database, considerare la configurazione dei gruppi di disponibilità di SQL Server.

### **Configurazione dello storage**

Microsoft SQL Server può essere implementato con una condivisione file SMB come opzione di storage. A partire da SQL Server 2012, database di sistema (master, modello, msdb o tempdb), Inoltre, i database degli utenti possono essere installati con il file server SMB (Server message Block) come opzione di storage. Questo vale sia per SQL Server standalone che per SQL Server FCI.

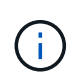

Lo storage di condivisione file per i database di SQL Server deve supportare proprietà a disponibilità continua. In questo modo si ottiene un accesso ininterrotto ai dati di file-share.

Azure NetApp Files offre storage di file dalle performance elevate per soddisfare qualsiasi carico di lavoro impegnativo e riduce il TCO di SQL Server rispetto alle soluzioni di storage a blocchi. Con lo storage a blocchi, le macchine virtuali hanno imposto limiti di i/o e larghezza di banda per le operazioni su disco; i limiti di larghezza di banda della rete vengono applicati solo a fronte di Azure NetApp Files. In altre parole, non vengono applicati limiti di i/o a livello di macchina virtuale a Azure NetApp Files. Senza questi limiti di i/o, SQL Server in esecuzione su macchine virtuali più piccole collegate a Azure NetApp Files può funzionare e SQL Server in esecuzione su macchine virtuali molto più grandi. Azure NetApp Files riduce i costi di implementazione di SQL Server riducendo i costi di licenza software e di calcolo. Per un'analisi dettagliata dei costi e i vantaggi delle performance derivanti dall'utilizzo di Azure NetApp Files per la distribuzione di SQL Server, vedere ["Vantaggi dell'utilizzo di Azure NetApp Files per la distribuzione di SQL Server"](https://docs.microsoft.com/en-us/azure/azure-netapp-files/solutions-benefits-azure-netapp-files-sql-server).

#### **Benefici**

I vantaggi derivanti dall'utilizzo di Azure NetApp Files per SQL Server includono:

- L'utilizzo di Azure NetApp Files consente di utilizzare istanze più piccole, riducendo così i costi di calcolo.
- Azure NetApp Files riduce inoltre i costi di licenza del software, riducendo il TCO complessivo.
- La riformizzazione dei volumi e la funzionalità dinamica del livello di servizio ottimizzano i costi dimensionando i carichi di lavoro a stato stazionario ed evitando l'overprovisioning.

#### **Note:**

- Per aumentare la ridondanza e l'alta disponibilità, le VM di SQL Server devono essere uguali ["set di](https://docs.microsoft.com/en-us/azure/virtual-machines/availability-set-overview) [disponibilità"](https://docs.microsoft.com/en-us/azure/virtual-machines/availability-set-overview) o in modo diverso ["zone di disponibilità"](https://docs.microsoft.com/en-us/azure/availability-zones/az-overview). Prendere in considerazione i requisiti del percorso del file se sono necessari file di dati definiti dall'utente; in tal caso, selezionare SQL FCI su SQL AOAG.
- È supportato il seguente percorso UNC: ["ANFSMB-b4ca.ANF.test SQLDB e ANFSMB-b4ca.ANF.test](file:///\\ANFSMB-b4ca.anf.test\SQLDB%20and%20\\ANFSMB-b4ca.anf.test\SQLDB\) [SQLDB".](file:///\\ANFSMB-b4ca.anf.test\SQLDB%20and%20\\ANFSMB-b4ca.anf.test\SQLDB\)
- Il percorso UNC di loopback non è supportato.
- Per il dimensionamento, utilizza i dati storici del tuo ambiente on-premise. Per i carichi di lavoro OLTP, abbina gli IOPS di destinazione con i requisiti di performance utilizzando carichi di lavoro a tempi medi e di picco, oltre ai contatori delle performance di lettura/sec dei dischi e di scritture/sec dei dischi. Per i carichi di lavoro di data warehouse e reporting, abbina il throughput di destinazione utilizzando carichi di lavoro a tempi medi e di picco e i byte di lettura del disco/sec e byte di scrittura del disco/sec. I valori medi possono essere utilizzati insieme alle funzionalità di risagomatura dei volumi.

### **Creare condivisioni continuamente disponibili**

Crea condivisioni continuamente disponibili con il portale Azure o Azure CLI. Nel portale, selezionare l'opzione della proprietà Enable Continuous Availability (attiva disponibilità continua). Per Azure CLI, specificare la condivisione come condivisione a disponibilità continua utilizzando az netappfiles volume create with the smb-continuously-avl opzione impostata su \$True. Per ulteriori informazioni sulla creazione di un nuovo volume abilitato per la disponibilità continua, vedere ["Creazione di una condivisione a disponibilità](https://docs.microsoft.com/en-us/azure/azure-netapp-files/azure-netapp-files-create-volumes-smb) [continua".](https://docs.microsoft.com/en-us/azure/azure-netapp-files/azure-netapp-files-create-volumes-smb)

#### **Note:**

- Abilitare la disponibilità continua per il volume SMB come mostrato nell'immagine seguente.
- Se si utilizza un account di dominio non amministratore, assicurarsi che all'account sia stato assegnato il privilegio di protezione richiesto.
- Impostare le autorizzazioni appropriate a livello di condivisione e le autorizzazioni appropriate a livello di file.
- Non è possibile attivare una proprietà a disponibilità continua sui volumi SMB esistenti. Per convertire un volume esistente in modo da utilizzare una condivisione continuamente disponibile, utilizza la tecnologia NetApp Snapshot. Per ulteriori informazioni, vedere ["Converti i volumi SMB esistenti per utilizzare la](https://docs.microsoft.com/en-us/azure/azure-netapp-files/convert-smb-continuous-availability) [disponibilità continua"](https://docs.microsoft.com/en-us/azure/azure-netapp-files/convert-smb-continuous-availability).

## Create a volume

. . .

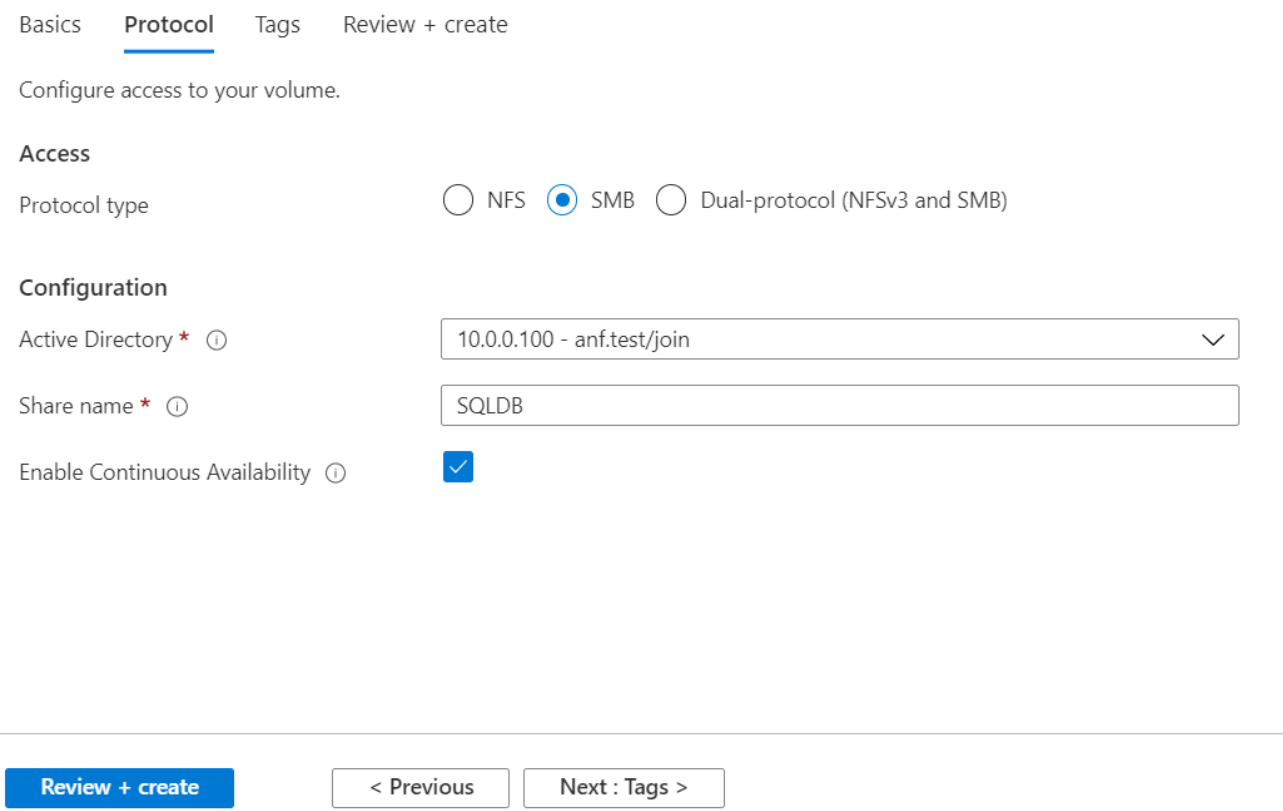

#### **Performance**

Azure NetApp Files supporta tre livelli di servizio: Standard (16 Mbps per terabyte), Premium (64 MB per terabyte) e Ultra (128 MB per terabyte). Il provisioning delle giuste dimensioni del volume è importante per ottenere performance ottimali del carico di lavoro del database. Con Azure NetApp Files, le performance dei volumi e il limite di throughput si basano su una combinazione dei seguenti fattori:

- Il livello di servizio del pool di capacità a cui appartiene il volume
- La quota assegnata al volume
- Il tipo di qualità del servizio (QoS) (automatico o manuale) del pool di capacità

Per ulteriori informazioni, vedere ["Livelli di servizio per Azure NetApp Files"](https://docs.microsoft.com/en-us/azure/azure-netapp-files/azure-netapp-files-service-levels).

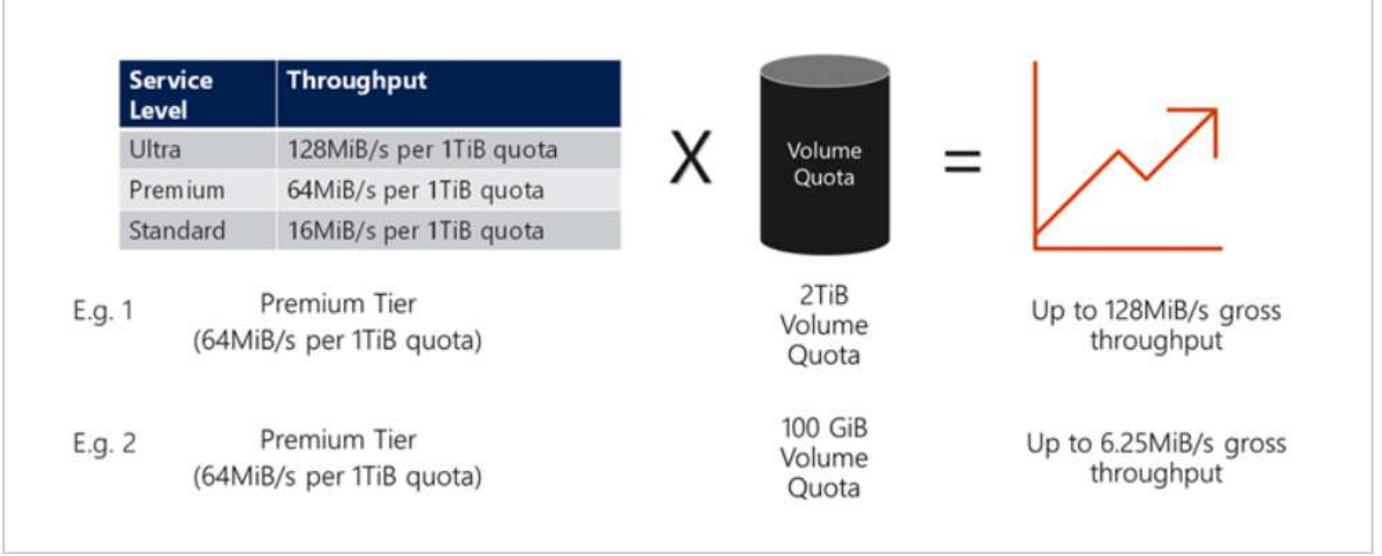

## **Convalida delle performance**

Come per qualsiasi implementazione, il test della macchina virtuale e dello storage è fondamentale. Per la convalida dello storage, strumenti come HammerDB, Apploader, ["Tool di benchmark dello storage \(SB\) di SQL](https://github.com/NetApp/SQL_Storage_Benchmark) [Server",](https://github.com/NetApp/SQL_Storage_Benchmark) O qualsiasi script personalizzato o FIO con il mix di lettura/scrittura appropriato. Tenere presente tuttavia che la maggior parte dei carichi di lavoro di SQL Server, anche i carichi di lavoro OLTP occupati, sono più vicini al 80%-90% in lettura e al 10%-20% in scrittura.

Per mostrare le performance, è stato eseguito un rapido test su un volume utilizzando livelli di servizio premium. In questo test, le dimensioni del volume sono state aumentate da 100 GB a 2 TB in tempo reale senza alcuna interruzione dell'accesso alle applicazioni e senza alcuna migrazione dei dati.

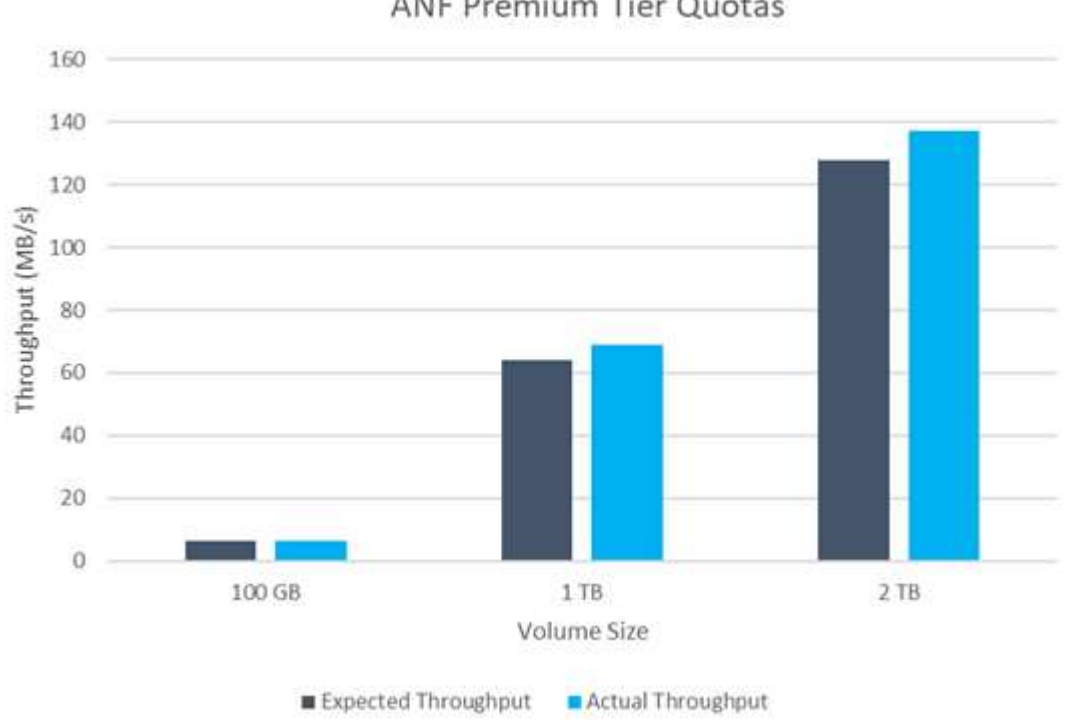

**ANF Premium Tier Quotas** 

Ecco un altro esempio di test delle performance in tempo reale con HammerDB eseguito per

l'implementazione trattata in questo documento. Per questo test, abbiamo utilizzato una piccola istanza con otto vCPU, un SSD Premium da 500 GB e un volume Azure NetApp Files SMB da 500 GB. HammerDB è stato configurato con 80 warehouse e otto utenti.

Il grafico seguente mostra che Azure NetApp Files è stato in grado di offrire un numero di transazioni al minuto 2,6 volte superiore con una latenza 4 volte inferiore quando si utilizza un volume di dimensioni paragonabili (500 GB).

Un test aggiuntivo è stato eseguito ridimensionando in un'istanza più grande con 32x vCPU e un volume Azure NetApp Files da 16 TB. Si è verificato un aumento significativo delle transazioni al minuto con una latenza costante di 1 ms. HammerDB è stato configurato con 80 warehouse e 64 utenti per questo test.

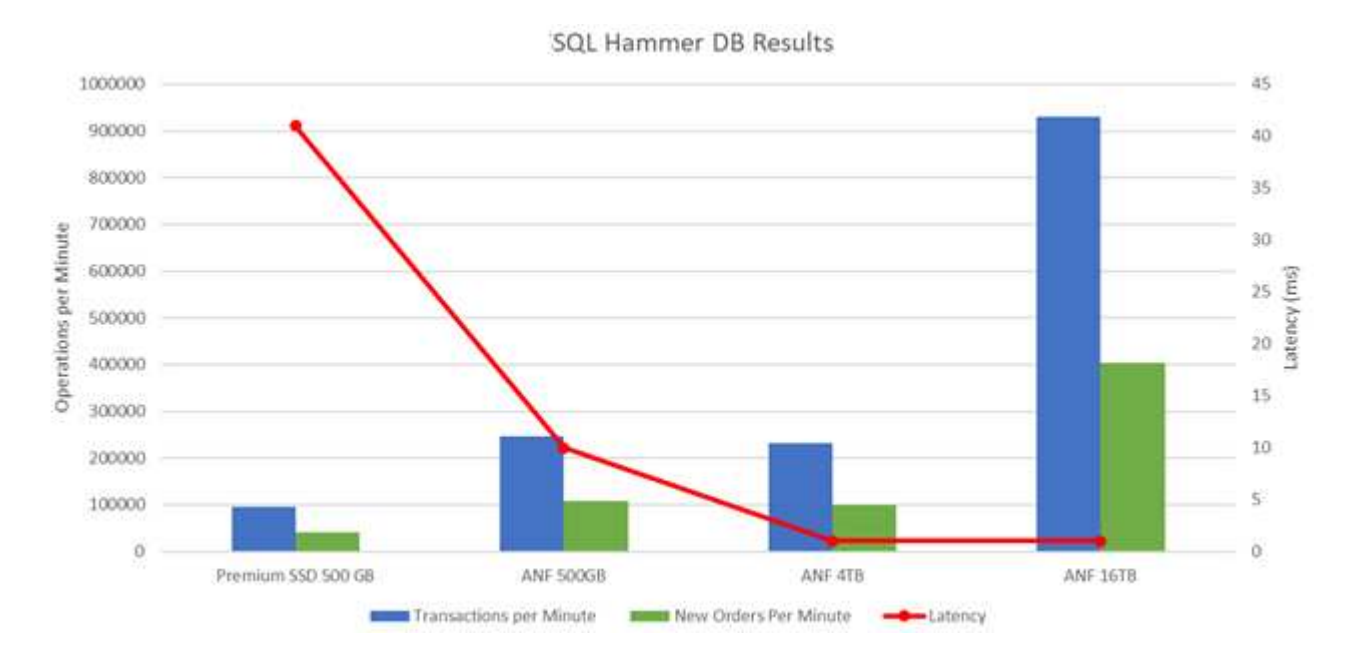

### **Ottimizzazione dei costi**

Azure NetApp Files consente di ridimensionare il volume in modo trasparente e senza interruzioni e di modificare i livelli di servizio senza downtime e senza alcun effetto sulle applicazioni. Si tratta di una funzionalità unica che consente una gestione dinamica dei costi che evita la necessità di eseguire il dimensionamento del database con metriche di picco. Puoi invece utilizzare carichi di lavoro a stato stazionario, evitando i costi iniziali. La risagomatura del volume e la modifica dinamica del livello di servizio consentono di regolare la larghezza di banda e il livello di servizio dei volumi Azure NetApp Files on-demand quasi istantaneamente senza interrompere l'i/o, mantenendo al contempo l'accesso ai dati.

Le offerte PaaS di Azure, come LogicApp o le funzioni, possono essere utilizzate per ridimensionare facilmente il volume in base a un webhook specifico o a un trigger di regola di avviso per soddisfare le esigenze dei carichi di lavoro gestendo dinamicamente i costi.

Ad esempio, si consideri un database che richiede 250 MBps per il funzionamento a stato stazionario; tuttavia, richiede anche un throughput di picco di 400 Mbps. In questo caso, l'implementazione deve essere eseguita con un volume da 4 TB all'interno del livello di servizio Premium per soddisfare i requisiti di performance stazionario. Per gestire il carico di lavoro di picco, aumentare le dimensioni del volume utilizzando le funzioni di Azure fino a 7 TB per quel periodo specifico, quindi ridurre il volume per rendere l'implementazione conveniente. Questa configurazione evita l'overprovisioning dello storage.

## <span id="page-8-0"></span>**Progettazione di riferimento in tempo reale e di alto livello**

In questa sezione viene descritta la distribuzione in tempo reale di un database SQL in una configurazione AOAG utilizzando un volume SMB Azure NetApp Files.

- Numero di nodi: 4
- Numero di database: 21
- Numero di gruppi di disponibilità: 4
- Conservazione del backup: 7 giorni
- Archivio di backup: 365 giorni

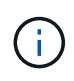

L'implementazione di FCI con SQL Server su macchine virtuali Azure con una condivisione Azure NetApp Files offre un modello conveniente con una singola copia dei dati. Questa soluzione consente di evitare problemi di funzionamento dei file aggiuntivi se il percorso del file differisce dalla replica secondaria.

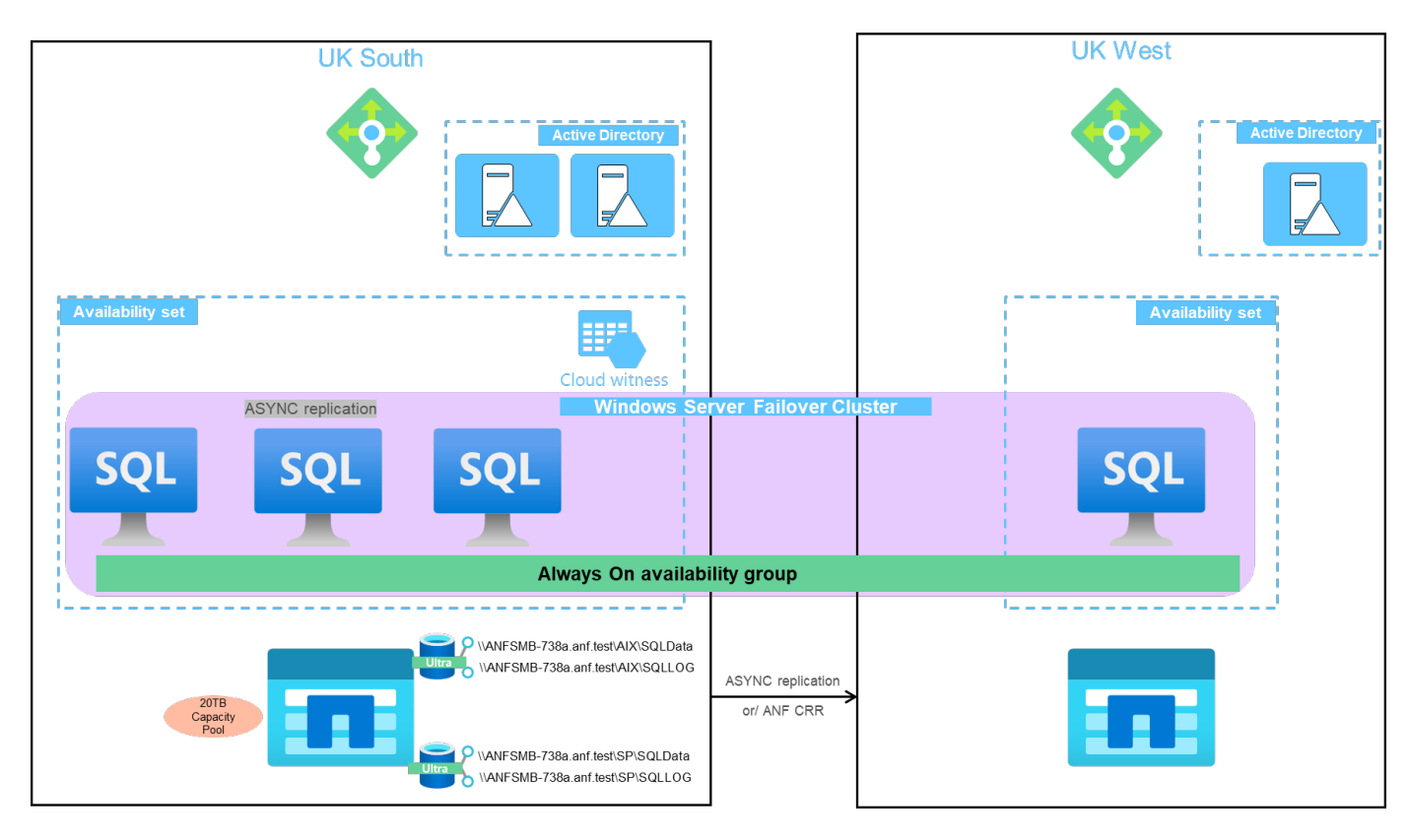

L'immagine seguente mostra i database all'interno di AOAG distribuiti tra i nodi.

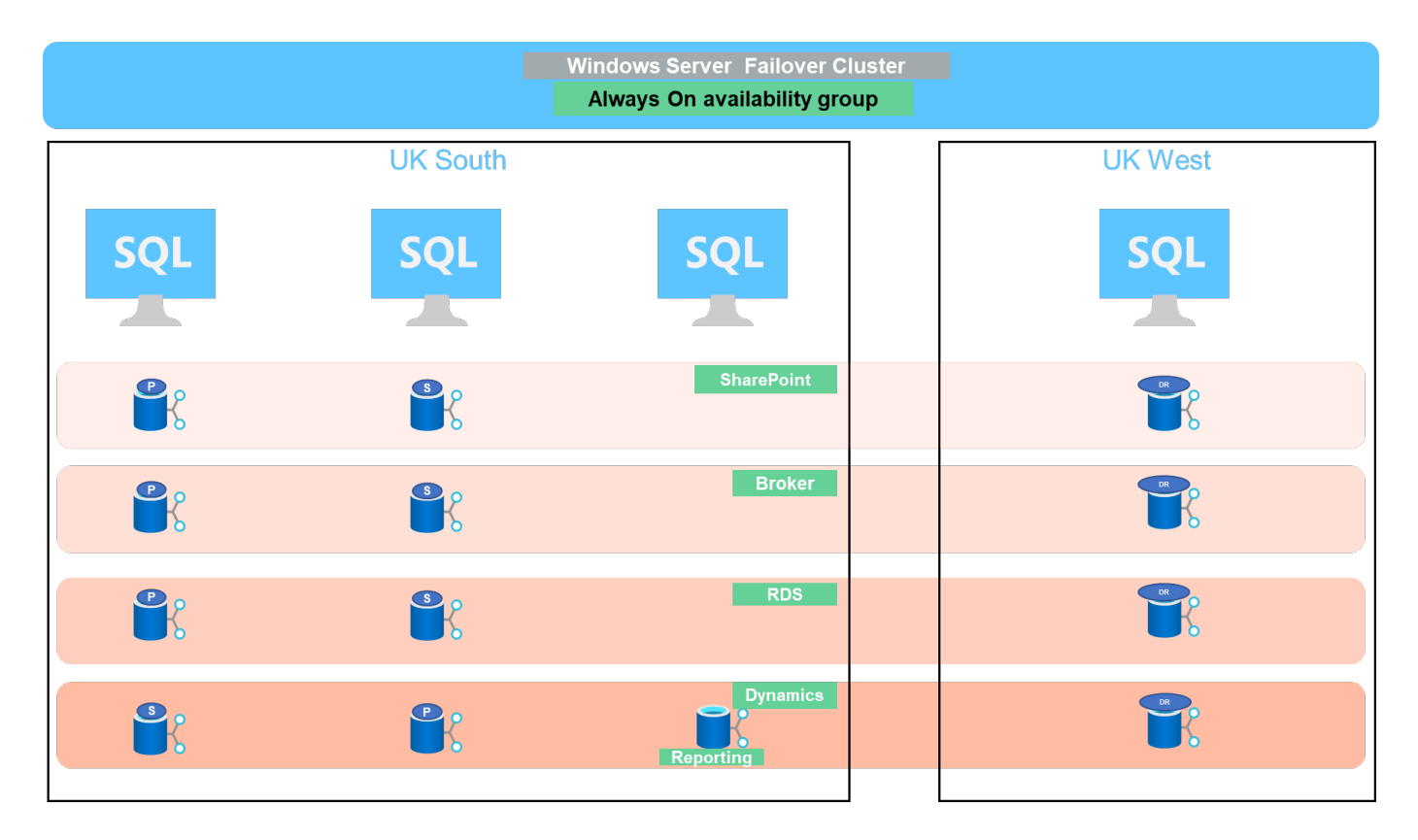

## **Layout dei dati**

I file di database utente (.mdf) e i file di log delle transazioni del database utente (.ldf) insieme a tempdb vengono memorizzati sullo stesso volume. Il livello di servizio è Ultra.

La configurazione è composta da quattro nodi e quattro AGS. Tutti i 21 database (parte di Dynamic AX, SharePoint, RDS Connection broker e servizi di indicizzazione) sono memorizzati nei volumi Azure NetApp Files. I database sono bilanciati tra i nodi AOAG per utilizzare le risorse sui nodi in modo efficace. Quattro istanze D32 v3 vengono aggiunte in WSFC, che partecipa alla configurazione AOAG. Questi quattro nodi vengono forniti nella rete virtuale Azure e non vengono migrati da on-premise.

#### **Note:**

- Se i log richiedono maggiori performance e throughput a seconda della natura dell'applicazione e delle query eseguite, i file di database possono essere posizionati al livello di servizio Premium e i log possono essere memorizzati al livello di servizio Ultra.
- Se i file tempdb sono stati posizionati su Azure NetApp Files, il volume Azure NetApp Files deve essere separato dai file di database dell'utente. Ecco un esempio di distribuzione dei file di database in AOAG.

#### **Note:**

- Per conservare i vantaggi della protezione dei dati basata su copia Snapshot, NetApp consiglia di non combinare dati e dati di log nello stesso volume.
- Un'operazione di aggiunta file eseguita sulla replica primaria potrebbe non riuscire nei database secondari se il percorso di un database secondario differisce dal percorso del database primario corrispondente. Questo può accadere se il percorso di condivisione è diverso sui nodi primario e secondario (a causa di diversi account di computer). Questo errore potrebbe causare la sospensione dei database secondari. Se non è possibile prevedere il modello di crescita o di performance e si prevede di aggiungere file in un secondo momento, un cluster di failover di SQL Server con Azure NetApp Files è una soluzione accettabile. Per la maggior parte delle implementazioni, Azure NetApp Files soddisfa i requisiti di

performance.

#### **Migrazione**

Esistono diversi modi per migrare un database utente SQL Server on-premise su SQL Server in una macchina virtuale Azure. La migrazione può essere online o offline. Le opzioni scelte dipendono dalla versione di SQL Server, dai requisiti di business e dagli SLA definiti all'interno dell'organizzazione. Per ridurre al minimo i downtime durante il processo di migrazione del database, NetApp consiglia di utilizzare l'opzione AlwaysOn o l'opzione di replica transazionale. Se non è possibile utilizzare questi metodi, è possibile migrare il database manualmente.

L'approccio più semplice e testato per lo spostamento dei database tra le macchine è il backup e il ripristino. In genere, è possibile iniziare con un backup del database seguito da una copia del backup del database in Azure. È quindi possibile ripristinare il database. Per ottenere le migliori prestazioni di trasferimento dei dati, migrare i file di database nella macchina virtuale Azure utilizzando un file di backup compresso. La progettazione di alto livello a cui si fa riferimento in questo documento utilizza l'approccio di backup allo storage di file Azure con Azure file Sync e quindi il ripristino in Azure NetApp Files.

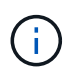

Azure Migrate può essere utilizzato per rilevare, valutare e migrare i carichi di lavoro di SQL Server.

Per eseguire una migrazione, attenersi alla seguente procedura di alto livello:

- 1. In base alle tue esigenze, imposta la connettività.
- 2. Eseguire un backup completo del database in una posizione di condivisione file on-premise.
- 3. Copia i file di backup in una condivisione file Azure con Azure file Sync.
- 4. Eseguire il provisioning della macchina virtuale con la versione desiderata di SQL Server.
- 5. Copiare i file di backup nella macchina virtuale utilizzando  $\text{copy}$  da un prompt dei comandi.
- 6. Ripristinare i database completi su SQL Server su macchine virtuali Azure.

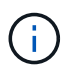

Il ripristino di 21 database richiede circa nove ore. Questo approccio è specifico di questo scenario. Tuttavia, è possibile utilizzare altre tecniche di migrazione elencate di seguito in base alla situazione e ai requisiti.

Altre opzioni di migrazione per spostare i dati da un server SQL on-premise a Azure NetApp Files includono:

- Scollegare i file di dati e log, copiarli nello storage Azure Blob e allegarli a SQL Server nella macchina virtuale Azure con una condivisione file ANF montata dall'URL.
- Se si utilizza l'implementazione on-premise di un gruppo di disponibilità always on, utilizzare il ["Aggiunta](https://docs.microsoft.com/en-us/previous-versions/azure/virtual-machines/windows/sqlclassic/virtual-machines-windows-classic-sql-onprem-availability) [guidata di Azure Replica"](https://docs.microsoft.com/en-us/previous-versions/azure/virtual-machines/windows/sqlclassic/virtual-machines-windows-classic-sql-onprem-availability) Per creare una replica in Azure ed eseguire il failover.
- Utilizzare SQL Server ["replica transazionale"](https://docs.microsoft.com/en-us/sql/relational-databases/replication/transactional/transactional-replication) Per configurare l'istanza di Azure SQL Server come abbonato, disattivare la replica e puntare gli utenti all'istanza del database Azure.
- Spedire il disco rigido utilizzando il servizio di importazione/esportazione di Windows.

#### **Backup e recovery**

Il backup e il ripristino sono un aspetto importante di qualsiasi implementazione di SQL Server. È obbligatorio disporre di una rete di sicurezza adeguata per il ripristino rapido da diversi scenari di perdita e guasto dei dati in combinazione con soluzioni ad alta disponibilità come AOAG. SQL Server Database Quiesce Tool, Azure Backup (streaming) o qualsiasi tool di backup di terze parti come CommVault può essere utilizzato per

eseguire un backup coerente con l'applicazione dei database,

La tecnologia Snapshot di Azure NetApp Files consente di creare facilmente una copia point-in-time (PIT) dei database degli utenti senza influire sulle performance o sull'utilizzo della rete. Questa tecnologia consente inoltre di ripristinare una copia Snapshot in un nuovo volume o di ripristinare rapidamente il volume interessato allo stato in cui si trovava quando la copia Snapshot è stata creata utilizzando la funzione del volume di revert. Il processo di snapshot di Azure NetApp Files è molto rapido ed efficiente, consentendo backup giornalieri multipli, a differenza del backup in streaming offerto dal backup di Azure. Grazie alla possibilità di eseguire più copie Snapshot in un determinato giorno, i tempi di RPO e RTO possono essere notevolmente ridotti. Per aggiungere la coerenza dell'applicazione in modo che i dati siano intatti e correttamente trasferiti sul disco prima di eseguire la copia Snapshot, utilizzare lo strumento di silenziamento del database di SQL Server (["Tool](https://mysupport.netapp.com/site/tools/tool-eula/scsqlapi) [SCSQLAPI"](https://mysupport.netapp.com/site/tools/tool-eula/scsqlapi); L'accesso a questo collegamento richiede le credenziali di accesso NetApp SSO). Questo strumento può essere eseguito da PowerShell, che mette in pausa il database di SQL Server e, a sua volta, può utilizzare la copia Snapshot dello storage coerente con l'applicazione per i backup.

\*Note: \*

- Lo strumento SCSQLAPI supporta solo le versioni 2016 e 2017 di SQL Server.
- Lo strumento SCSQLAPI funziona solo con un database alla volta.
- Isolare i file di ciascun database inserendoli in un volume Azure NetApp Files separato.

A causa delle enormi limitazioni dell'API SCSQL, ["Backup di Azure"](https://docs.microsoft.com/en-us/azure/backup/backup-azure-sql-database) È stato utilizzato per la protezione dei dati al fine di soddisfare i requisiti dello SLA. Offre un backup basato su flusso di SQL Server in esecuzione su macchine virtuali Azure e Azure NetApp Files. Azure Backup consente un RPO di 15 minuti con frequenti backup dei log e PIT Recovery fino a un secondo.

#### **Monitoraggio**

Azure NetApp Files è integrato con Azure Monitor per i dati delle serie temporali e fornisce metriche sullo storage allocato, sull'utilizzo effettivo dello storage, sugli IOPS dei volumi, sul throughput, sui byte di lettura dei dischi al secondo, byte di scrittura del disco/sec, letture del disco/sec e scritture del disco/sec e latenza associata. Questi dati possono essere utilizzati per identificare i colli di bottiglia con avvisi ed eseguire controlli di integrità per verificare che la distribuzione di SQL Server sia in esecuzione in una configurazione ottimale.

In questo HLD, ScienceLogic viene utilizzato per monitorare Azure NetApp Files esponendo le metriche utilizzando l'entità di servizio appropriata. L'immagine seguente è un esempio dell'opzione Azure NetApp Files Metric (metriche di riferimento).

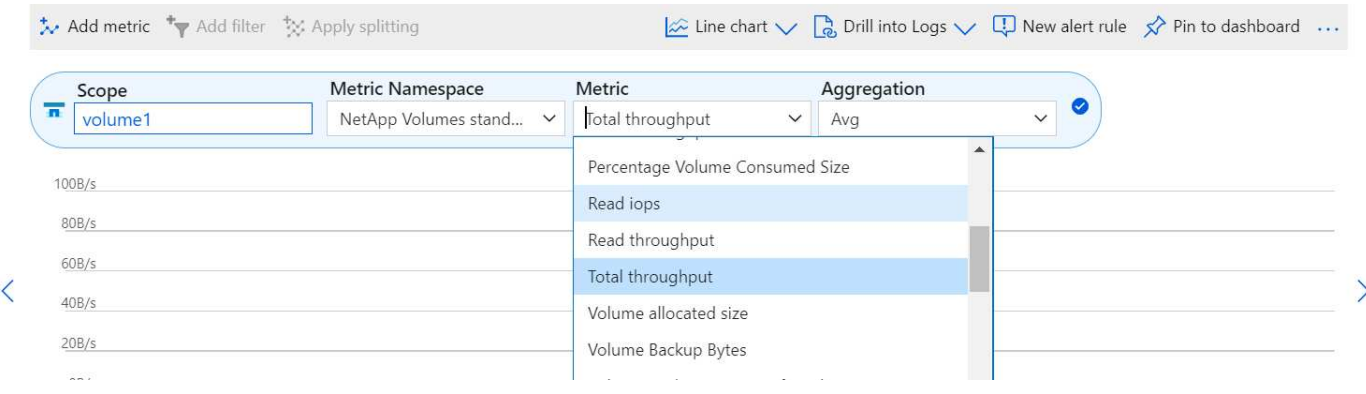

#### Avg Total throughput for volume1 2

#### **DevTest con cloni spessi**

Con Azure NetApp Files, è possibile creare copie istantanee dei database per testare le funzionalità che devono essere implementate utilizzando la struttura e il contenuto del database corrente durante i cicli di sviluppo delle applicazioni, per utilizzare gli strumenti di estrazione e manipolazione dei dati durante il popolamento dei data warehouse, oppure per ripristinare i dati cancellati o modificati per errore. Questo processo non implica la copia dei dati dai container Azure Blob, il che lo rende molto efficiente. Una volta ripristinato, il volume può essere utilizzato per le operazioni di lettura/scrittura, riducendo significativamente la convalida e il time-to-market. Questo deve essere utilizzato insieme a SCSQLAPI per garantire la coerenza delle applicazioni. Questo approccio offre un'ulteriore tecnica di ottimizzazione continua dei costi insieme a Azure NetApp Files che sfrutta l'opzione Ripristina nuovo volume.

#### **Note:**

- Il volume creato dalla copia Snapshot utilizzando l'opzione Restore New Volume (Ripristina nuovo volume) consuma la capacità del pool di capacità.
- È possibile eliminare i volumi clonati utilizzando REST o Azure CLI per evitare costi aggiuntivi (nel caso in cui il pool di capacità debba essere aumentato).

#### **Opzioni di storage ibrido**

Sebbene NetApp consiglia di utilizzare lo stesso storage per tutti i nodi dei gruppi di disponibilità di SQL Server, esistono scenari in cui è possibile utilizzare più opzioni di storage. Questo scenario è possibile per Azure NetApp Files in cui un nodo in AOAG è connesso a una condivisione file SMB di Azure NetApp Files e il secondo nodo è connesso a un disco Premium di Azure. In questi casi, assicurarsi che la condivisione SMB di Azure NetApp Files conservi la copia principale dei database utente e che il disco Premium sia utilizzato come copia secondaria.

#### **Note:**

- In tali implementazioni, per evitare problemi di failover, assicurarsi che la disponibilità continua sia attivata sul volume SMB. Senza attributi a disponibilità continua, il database può fallire in caso di manutenzione in background a livello di storage.
- Conservare la copia principale del database nella condivisione file SMB di Azure NetApp Files.

#### **Continuità del business**

Il disaster recovery è in genere un elemento secondario in qualsiasi implementazione. Tuttavia, il disaster recovery deve essere risolto durante la fase iniziale di progettazione e implementazione per evitare qualsiasi impatto sul business. Con Azure NetApp Files, è possibile utilizzare la funzionalità CRR (Cross-Region Replication) per replicare i dati del volume a livello di blocco nella regione associata, in modo da gestire eventuali interruzioni regionali impreviste. Il volume di destinazione abilitato per CRR può essere utilizzato per le operazioni di lettura, il che lo rende il candidato ideale per le simulazioni di disaster recovery. Inoltre, è possibile assegnare la destinazione CRR con il livello di servizio più basso (ad esempio, Standard) per ridurre il TCO complessivo. In caso di failover, la replica può essere interrotta, rendendo possibile la lettura/scrittura del rispettivo volume. Inoltre, è possibile modificare il livello di servizio del volume utilizzando la funzionalità del livello di servizio dinamico per ridurre significativamente i costi di disaster recovery. Si tratta di un'altra funzionalità esclusiva di Azure NetApp Files con replica a blocchi all'interno di Azure.

#### **Archivio di copie Snapshot a lungo termine**

Molte organizzazioni devono eseguire la conservazione a lungo termine dei dati snapshot dai file di database come requisito obbligatorio di conformità. Sebbene questo processo non venga utilizzato in questo HLD, può essere facilmente eseguito utilizzando un semplice script batch ["AzCopy"](https://docs.microsoft.com/en-us/azure/storage/common/storage-use-azcopy-v10) Per copiare la directory di snapshot nel container Azure Blob. Lo script batch può essere attivato in base a una pianificazione specifica utilizzando le attività pianificate. Il processo è semplice e include i seguenti passaggi:

- 1. Scaricare il file eseguibile di AzCopy V10. Non c'è nulla da installare perché si tratta di un exe file.
- 2. Autorizzare AzCopy utilizzando un token SAS a livello di container con le autorizzazioni appropriate.
- 3. Dopo l'autorizzazione di AzCopy, inizia il trasferimento dei dati.

#### **Note:**

- Nei file batch, assicurarsi di escapire i caratteri % visualizzati nei token SAS. Per eseguire questa operazione, aggiungere un carattere % aggiuntivo accanto ai caratteri % esistenti nella stringa del token SAS.
- Il ["Trasferimento sicuro richiesto"](https://docs.microsoft.com/en-us/azure/storage/common/storage-require-secure-transfer) L'impostazione di un account di storage determina se la connessione a un account di storage è protetta con Transport Layer Security (TLS). Questa impostazione è attivata per impostazione predefinita. Il seguente esempio di script batch copia in modo ricorrente i dati dalla directory di copia Snapshot in un contenitore Blob designato:

```
SET source="Z:\~snapshot"
echo %source%
SET
dest="https://testanfacct.blob.core.windows.net/azcoptst?sp=racwdl&st=2020
-10-21T18:41:35Z&se=2021-10-22T18:41:00Z&sv=2019-12
-12&sr=c&sig=ZxRUJwFlLXgHS8As7HzXJOaDXXVJ7PxxIX3ACpx56XY%%3D"
echo %dest%
```
Il seguente cmd di esempio viene eseguito in PowerShell:

```
 –recursive
```

```
INFO: Scanning...
INFO: Any empty folders will not be processed, because source and/or
destination doesn't have full folder support
Job b3731dd8-da61-9441-7281-17a4db09ce30 has started
Log file is located at: C:\Users\niyaz\.azcopy\b3731dd8-da61-9441-7281-
17a4db09ce30.log
0.0 %, 0 Done, 0 Failed, 2 Pending, 0 Skipped, 2 Total,
INFO: azcopy.exe: A newer version 10.10.0 is available to download
0.0 %, 0 Done, 0 Failed, 2 Pending, 0 Skipped, 2 Total,
Job b3731dd8-da61-9441-7281-17a4db09ce30 summary
Elapsed Time (Minutes): 0.0333
Number of File Transfers: 2
Number of Folder Property Transfers: 0
Total Number of Transfers: 2
Number of Transfers Completed: 2
Number of Transfers Failed: 0
Number of Transfers Skipped: 0
TotalBytesTransferred: 5
Final Job Status: Completed
```
#### **Note:**

- Una funzionalità di backup simile per la conservazione a lungo termine sarà presto disponibile in Azure NetApp Files.
- Lo script batch può essere utilizzato in qualsiasi scenario che richieda la copia dei dati nel contenitore Blob di qualsiasi regione.

#### **Ottimizzazione dei costi**

Con la risagomatura dei volumi e la modifica dinamica del livello di servizio, che è completamente trasparente per il database, Azure NetApp Files consente ottimizzazioni dei costi continue in Azure. Questa funzionalità viene ampiamente utilizzata in questo HLD per evitare l'overprovisioning di storage aggiuntivo per gestire i picchi dei carichi di lavoro.

Il ridimensionamento del volume può essere eseguito facilmente creando una funzione Azure insieme ai registri degli avvisi di Azure.

## <span id="page-14-0"></span>**Conclusione**

Sia che tu stia prendendo di mira un cloud all-cloud o ibrido con database stretch, Azure NetApp Files offre opzioni eccellenti per implementare e gestire i carichi di lavoro del database, riducendo al contempo il TCO rendendo i requisiti dei dati perfetti a livello applicativo.

In questo documento vengono illustrati i consigli per la pianificazione, la progettazione, l'ottimizzazione e la scalabilità delle implementazioni di Microsoft SQL Server con Azure NetApp Files, che possono variare notevolmente da un'implementazione all'altra. La soluzione giusta dipende sia dai dettagli tecnici dell'implementazione che dai requisiti di business alla base del progetto.

## **Punti da asporto**

I punti chiave di questo documento includono:

- È ora possibile utilizzare Azure NetApp Files per ospitare il database e il testimone della condivisione file per il cluster SQL Server.
- È possibile aumentare i tempi di risposta delle applicazioni e fornire una disponibilità del 99.9999% per fornire l'accesso ai dati di SQL Server quando e dove necessario.
- È possibile semplificare la complessità generale dell'implementazione di SQL Server e la gestione continua, come lo striping raid, con un ridimensionamento semplice e istantaneo.
- Puoi affidarti a funzionalità operative intelligenti per implementare i database SQL Server in pochi minuti e accelerare i cicli di sviluppo.
- Se Azure Cloud è la destinazione, Azure NetApp Files è la soluzione di storage giusta per un'implementazione ottimizzata.

## <span id="page-15-0"></span>**Dove trovare ulteriori informazioni**

Per ulteriori informazioni sulle informazioni descritte in questo documento, fare riferimento ai seguenti collegamenti Web:

• Architetture di soluzioni che utilizzano Azure NetApp Files

["https://docs.microsoft.com/en-us/azure/azure-netapp-files/azure-netapp-files-solution-architectures"](https://docs.microsoft.com/en-us/azure/azure-netapp-files/azure-netapp-files-solution-architectures)

• Vantaggi dell'utilizzo di Azure NetApp Files per la distribuzione di SQL Server

["https://docs.microsoft.com/en-us/azure/azure-netapp-files/solutions-benefits-azure-netapp-files-sql-server"](https://docs.microsoft.com/en-us/azure/azure-netapp-files/solutions-benefits-azure-netapp-files-sql-server)

• Guida alla distribuzione di SQL Server su Azure con Azure NetApp Files

<https://www.netapp.com/pdf.html?item=/media/27154-tr-4888.pdf>

• Tolleranza agli errori, alta disponibilità e resilienza con Azure NetApp Files

["https://cloud.netapp.com/blog/azure-anf-blg-fault-tolerance-high-availability-and-resilience-with-azure](https://cloud.netapp.com/blog/azure-anf-blg-fault-tolerance-high-availability-and-resilience-with-azure-netapp-files)[netapp-files"](https://cloud.netapp.com/blog/azure-anf-blg-fault-tolerance-high-availability-and-resilience-with-azure-netapp-files)

#### **Informazioni sul copyright**

Copyright © 2024 NetApp, Inc. Tutti i diritti riservati. Stampato negli Stati Uniti d'America. Nessuna porzione di questo documento soggetta a copyright può essere riprodotta in qualsiasi formato o mezzo (grafico, elettronico o meccanico, inclusi fotocopie, registrazione, nastri o storage in un sistema elettronico) senza previo consenso scritto da parte del detentore del copyright.

Il software derivato dal materiale sottoposto a copyright di NetApp è soggetto alla seguente licenza e dichiarazione di non responsabilità:

IL PRESENTE SOFTWARE VIENE FORNITO DA NETAPP "COSÌ COM'È" E SENZA QUALSIVOGLIA TIPO DI GARANZIA IMPLICITA O ESPRESSA FRA CUI, A TITOLO ESEMPLIFICATIVO E NON ESAUSTIVO, GARANZIE IMPLICITE DI COMMERCIABILITÀ E IDONEITÀ PER UNO SCOPO SPECIFICO, CHE VENGONO DECLINATE DAL PRESENTE DOCUMENTO. NETAPP NON VERRÀ CONSIDERATA RESPONSABILE IN ALCUN CASO PER QUALSIVOGLIA DANNO DIRETTO, INDIRETTO, ACCIDENTALE, SPECIALE, ESEMPLARE E CONSEQUENZIALE (COMPRESI, A TITOLO ESEMPLIFICATIVO E NON ESAUSTIVO, PROCUREMENT O SOSTITUZIONE DI MERCI O SERVIZI, IMPOSSIBILITÀ DI UTILIZZO O PERDITA DI DATI O PROFITTI OPPURE INTERRUZIONE DELL'ATTIVITÀ AZIENDALE) CAUSATO IN QUALSIVOGLIA MODO O IN RELAZIONE A QUALUNQUE TEORIA DI RESPONSABILITÀ, SIA ESSA CONTRATTUALE, RIGOROSA O DOVUTA A INSOLVENZA (COMPRESA LA NEGLIGENZA O ALTRO) INSORTA IN QUALSIASI MODO ATTRAVERSO L'UTILIZZO DEL PRESENTE SOFTWARE ANCHE IN PRESENZA DI UN PREAVVISO CIRCA L'EVENTUALITÀ DI QUESTO TIPO DI DANNI.

NetApp si riserva il diritto di modificare in qualsiasi momento qualunque prodotto descritto nel presente documento senza fornire alcun preavviso. NetApp non si assume alcuna responsabilità circa l'utilizzo dei prodotti o materiali descritti nel presente documento, con l'eccezione di quanto concordato espressamente e per iscritto da NetApp. L'utilizzo o l'acquisto del presente prodotto non comporta il rilascio di una licenza nell'ambito di un qualche diritto di brevetto, marchio commerciale o altro diritto di proprietà intellettuale di NetApp.

Il prodotto descritto in questa guida può essere protetto da uno o più brevetti degli Stati Uniti, esteri o in attesa di approvazione.

LEGENDA PER I DIRITTI SOTTOPOSTI A LIMITAZIONE: l'utilizzo, la duplicazione o la divulgazione da parte degli enti governativi sono soggetti alle limitazioni indicate nel sottoparagrafo (b)(3) della clausola Rights in Technical Data and Computer Software del DFARS 252.227-7013 (FEB 2014) e FAR 52.227-19 (DIC 2007).

I dati contenuti nel presente documento riguardano un articolo commerciale (secondo la definizione data in FAR 2.101) e sono di proprietà di NetApp, Inc. Tutti i dati tecnici e il software NetApp forniti secondo i termini del presente Contratto sono articoli aventi natura commerciale, sviluppati con finanziamenti esclusivamente privati. Il governo statunitense ha una licenza irrevocabile limitata, non esclusiva, non trasferibile, non cedibile, mondiale, per l'utilizzo dei Dati esclusivamente in connessione con e a supporto di un contratto governativo statunitense in base al quale i Dati sono distribuiti. Con la sola esclusione di quanto indicato nel presente documento, i Dati non possono essere utilizzati, divulgati, riprodotti, modificati, visualizzati o mostrati senza la previa approvazione scritta di NetApp, Inc. I diritti di licenza del governo degli Stati Uniti per il Dipartimento della Difesa sono limitati ai diritti identificati nella clausola DFARS 252.227-7015(b) (FEB 2014).

#### **Informazioni sul marchio commerciale**

NETAPP, il logo NETAPP e i marchi elencati alla pagina<http://www.netapp.com/TM> sono marchi di NetApp, Inc. Gli altri nomi di aziende e prodotti potrebbero essere marchi dei rispettivi proprietari.